## **Programming with Microsoft Visual Basic 2017 8th Edition Zak Test Bank**

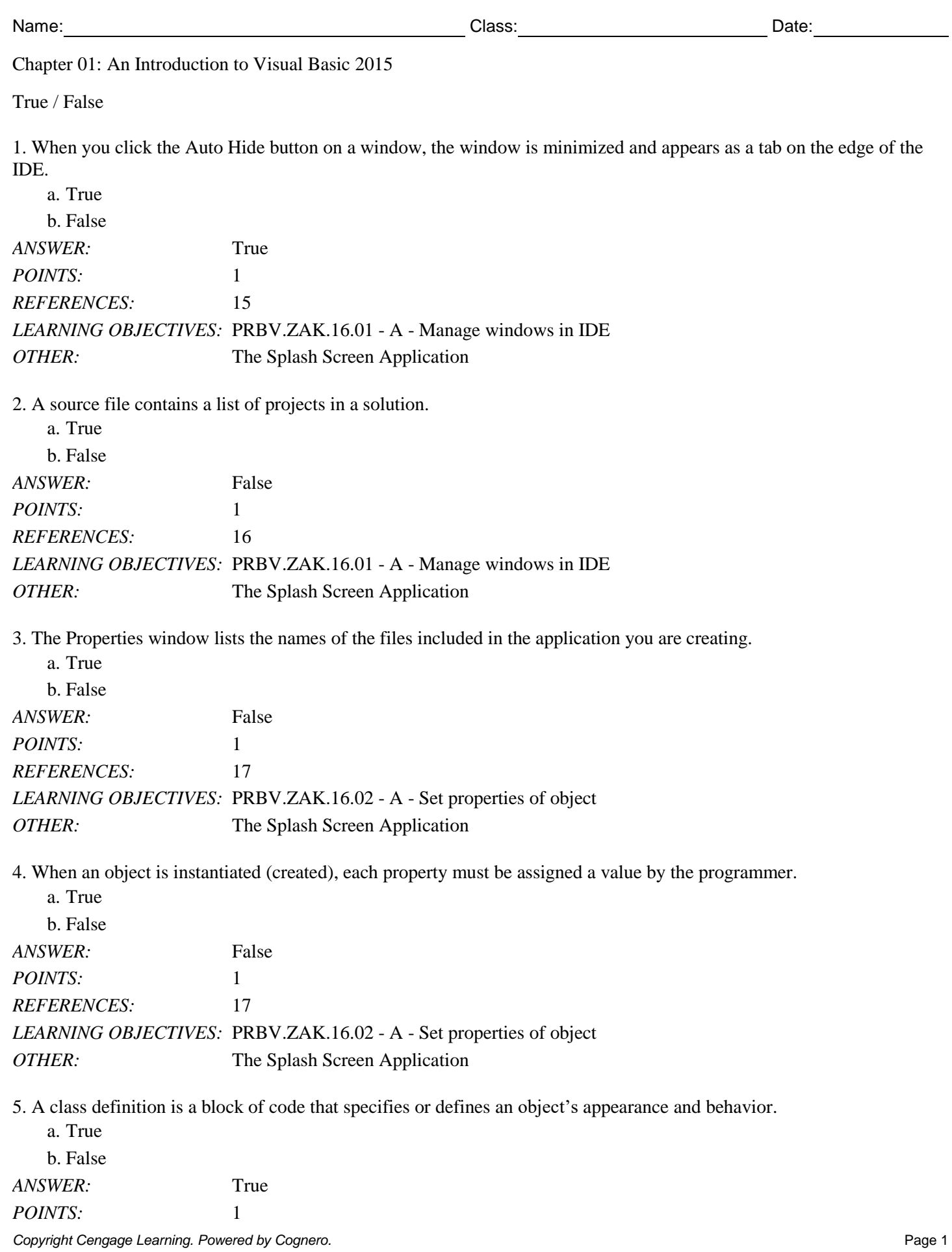

Chapter 01: An Introduction to Visual Basic 2015

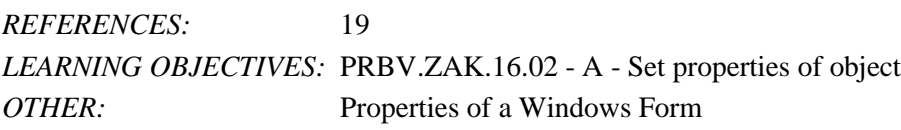

6. If a solution is already open in the IDE, you are given the option to close the current solution before another solution is opened.

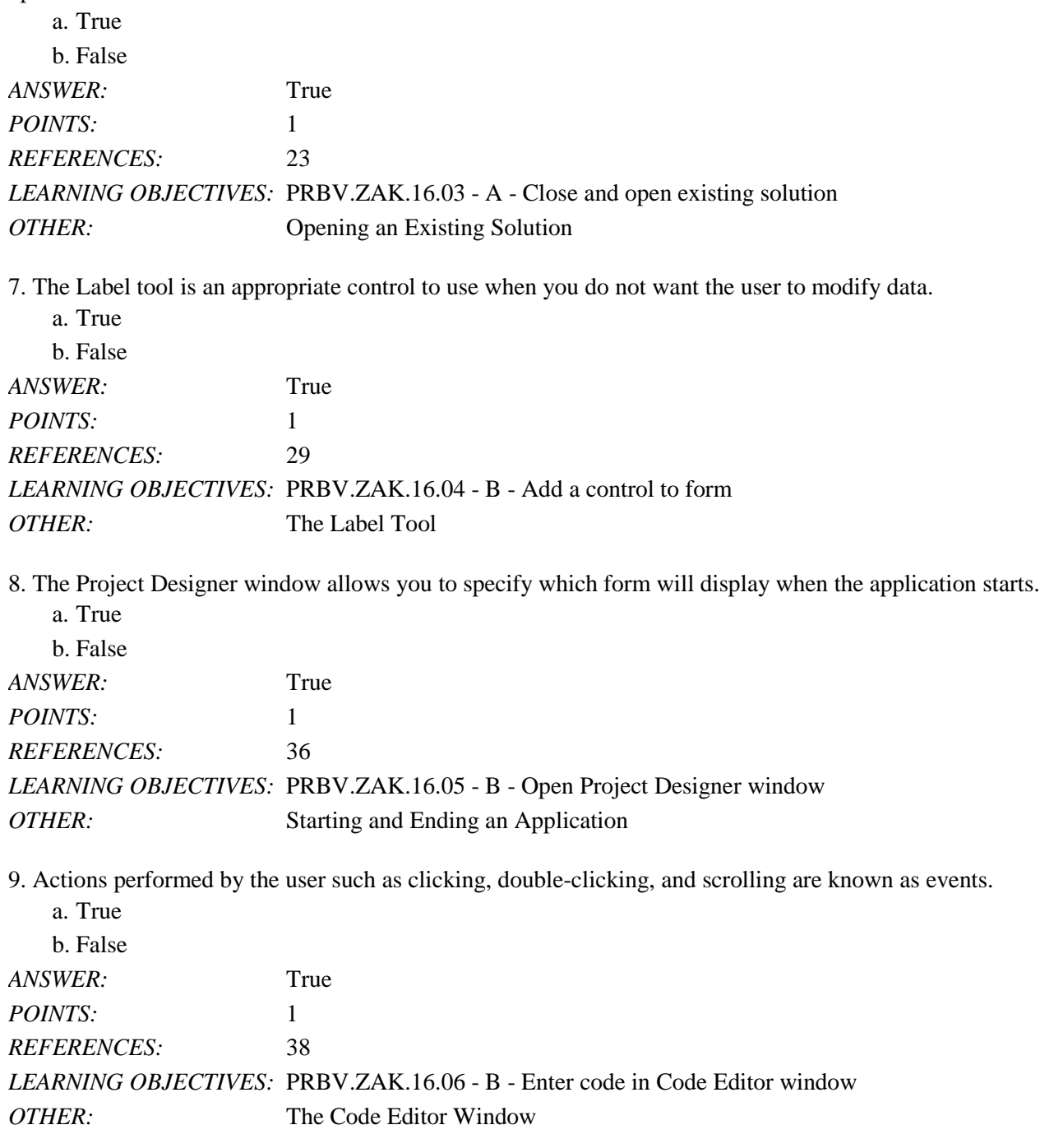

10. The title bar on a form cannot be removed from splash screen applications.

a. True

b. False

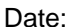

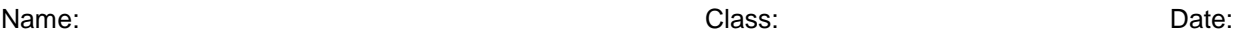

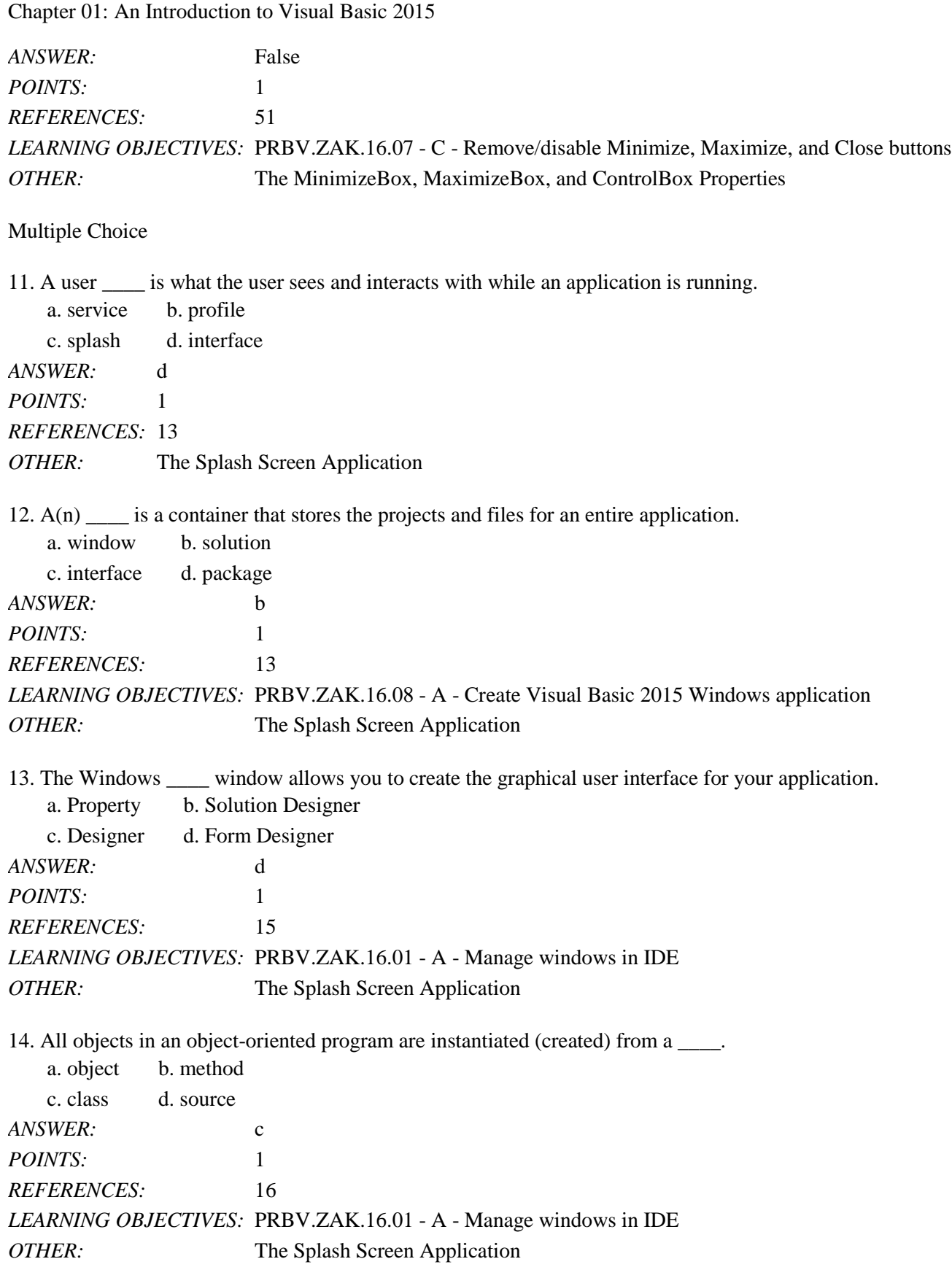

15. The Solution Explorer window \_\_\_\_.

*Copyright Cengage Learning. Powered by Cognero.* Page 3

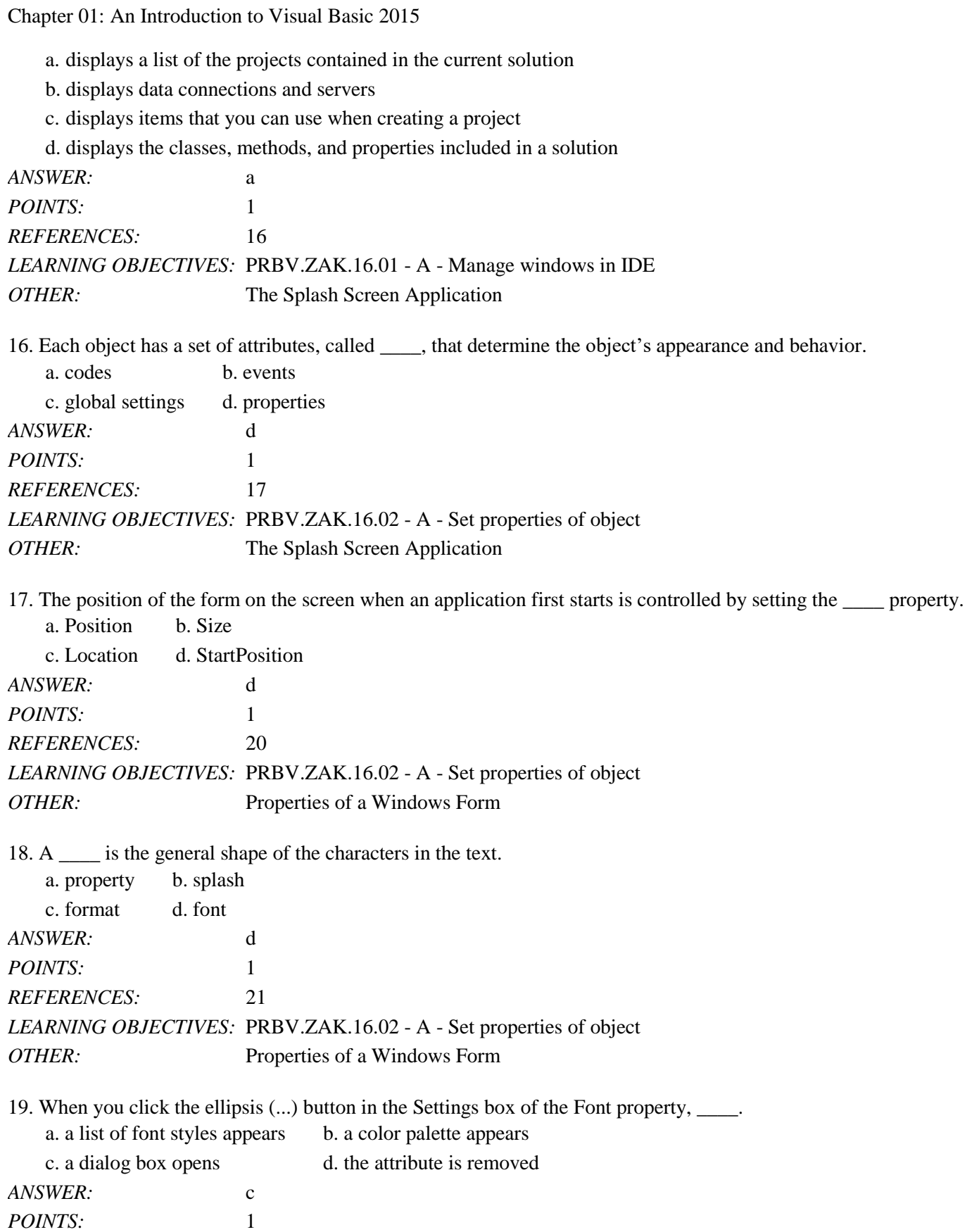

*Copyright Cengage Learning. Powered by Cognero.* Page 4

*REFERENCES:* 21

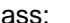

Name: Date: Date: Date: Date: Class: Class: Class: Date: Date: Date: Date: Date:

Chapter 01: An Introduction to Visual Basic 2015

*LEARNING OBJECTIVES:* PRBV.ZAK.16.02 - A - Set properties of object *OTHER:* Properties of a Windows Form

20. To size a form using the keyboard, you can select the form and press and hold the \_\_\_\_ key(s), and then press one of the arrow keys on the keyboard.

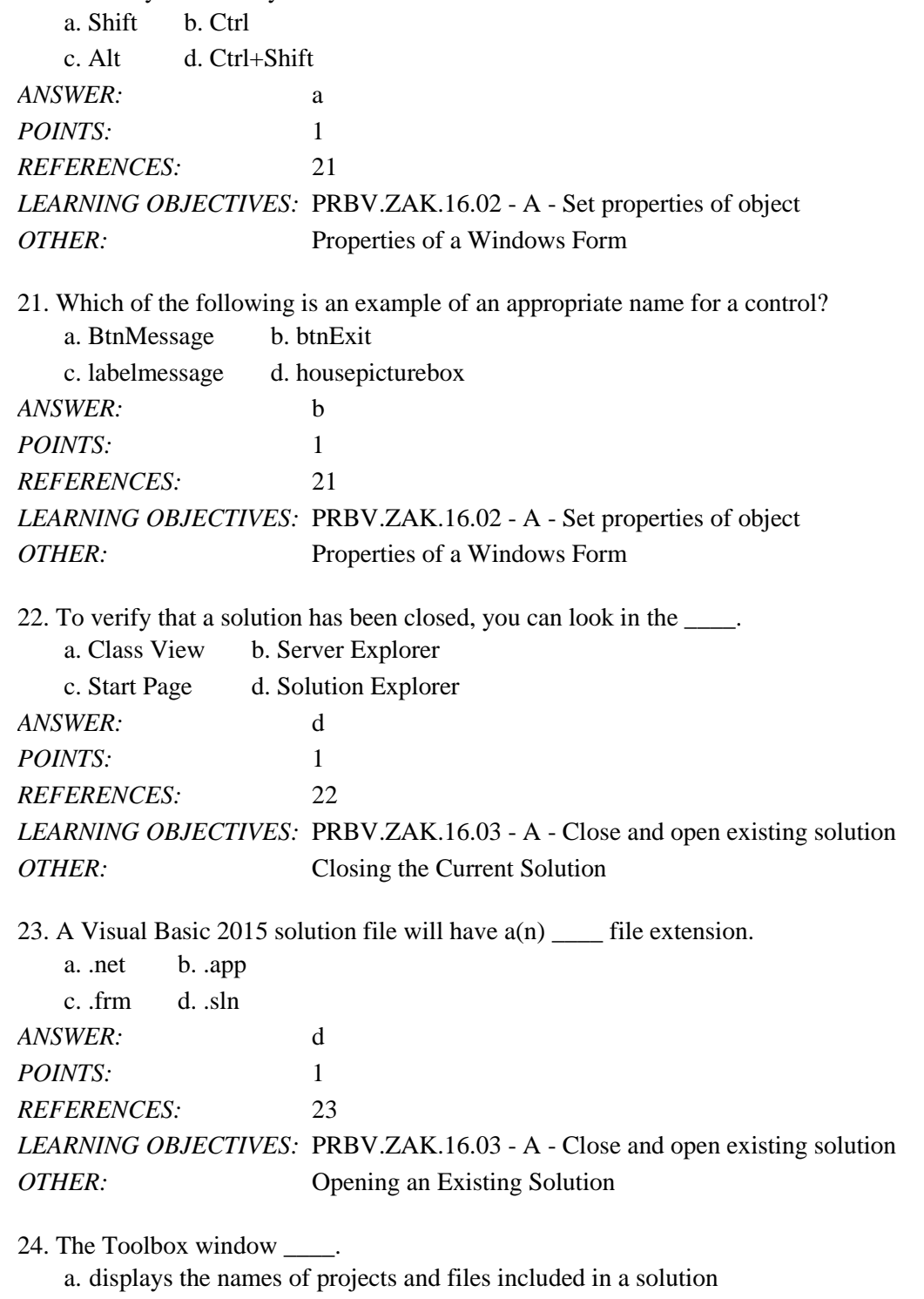

b. displays data connections and servers

*Copyright Cengage Learning. Powered by Cognero.* Page 5 c. displays the tools you use when creating your application's interface

Name: Date: Date: Date: Date: Date: Date: Date: Date: Date: Date: Date: Date: Date: Date: Date: Date: Date: Date: Date: Date: Date: Date: Date: Date: Date: Date: Date: Date: Date: Date: Date: Date: Date: Date: Date: Date:

Chapter 01: An Introduction to Visual Basic 2015

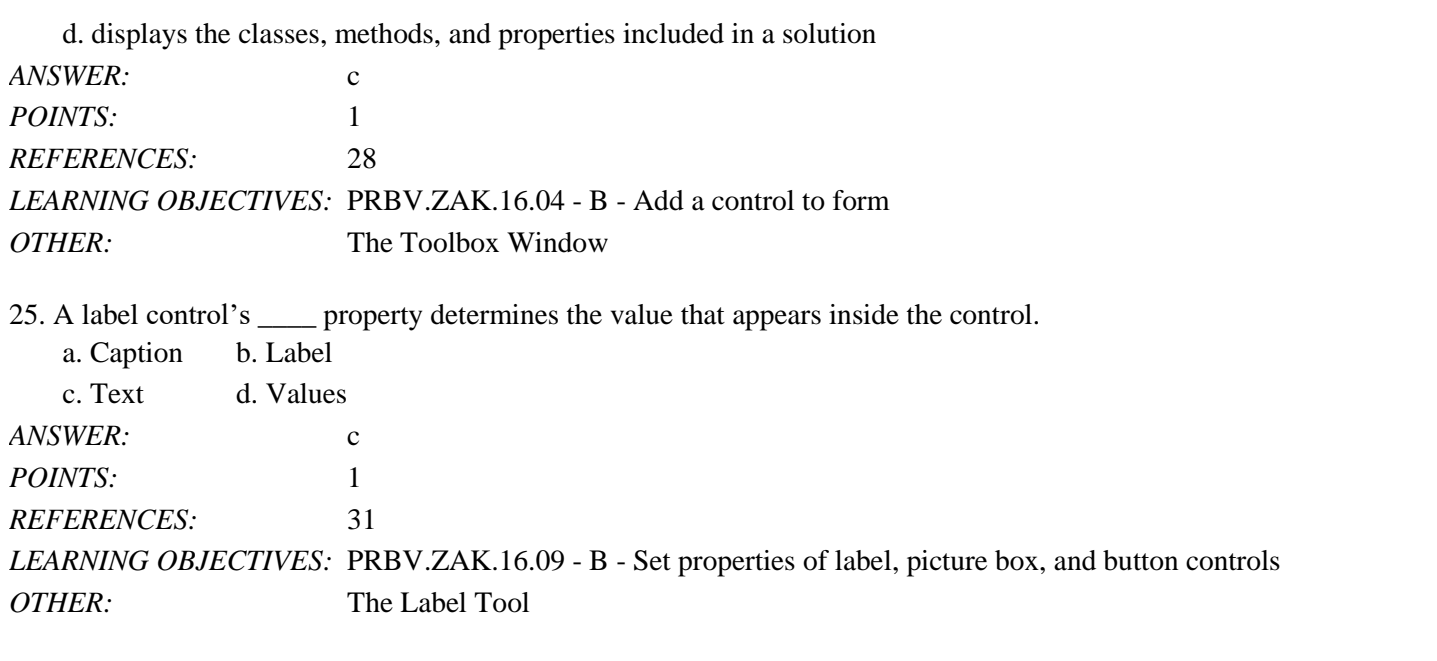

26. The location of a control on the screen can be modified by changing the X and Y properties measured in pixels. The Y value is measured from the \_\_\_\_ border.

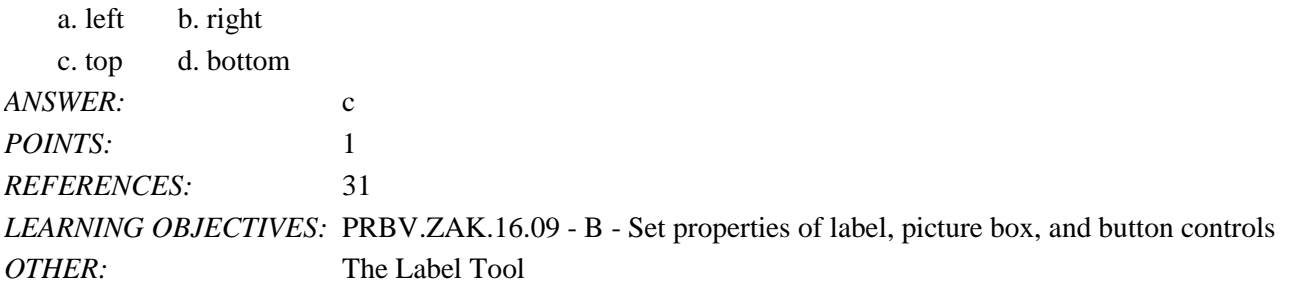

27. The location of a control on the screen can be modified by changing the X and Y properties measured in pixels. The X value is measured from the \_\_\_\_ border.

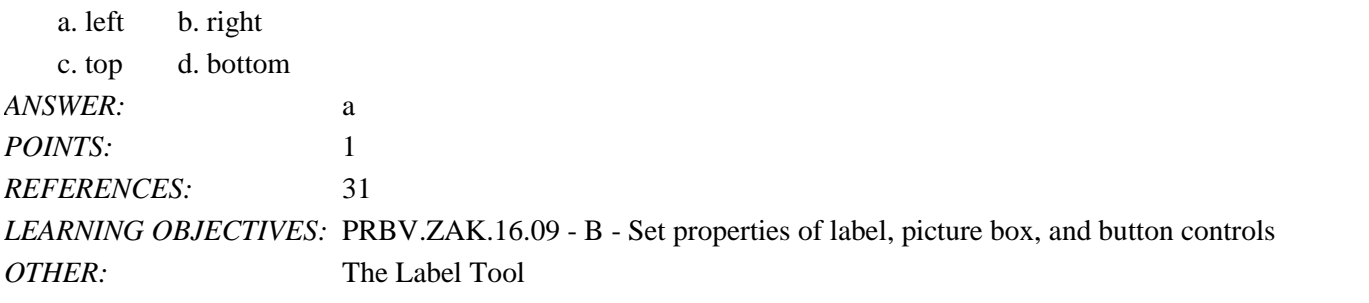

28. To align two or more selected controls along their left, right, top, or bottom borders, you would use the \_\_\_\_ menu.

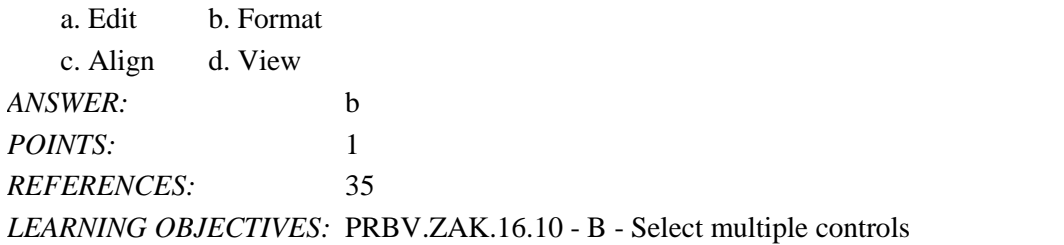

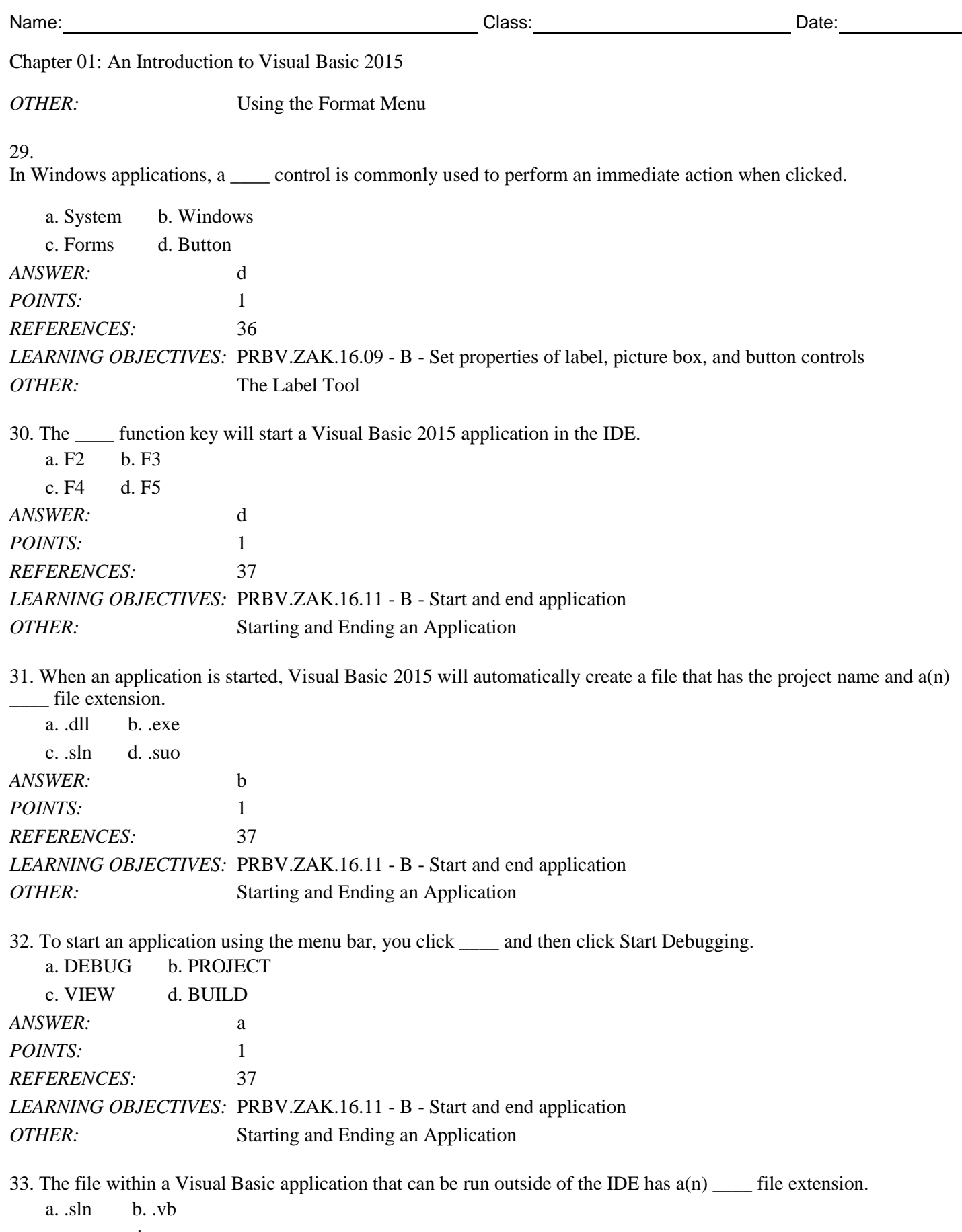

c. .exe d. .src

Name: Date: Date: Date: Date: Date: Date: Date: Date: Date: Date: Date: Date: Date: Date: Date: Date: Date: Date: Date: Date: Date: Date: Date: Date: Date: Date: Date: Date: Date: Date: Date: Date: Date: Date: Date: Date:

Chapter 01: An Introduction to Visual Basic 2015

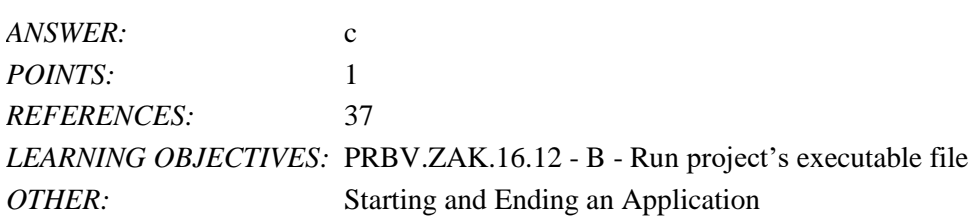

34. The set of Visual Basic instructions that tells an object how to behave after an action by the user (such as clicking a button) is referred to as  $a(n)$ 

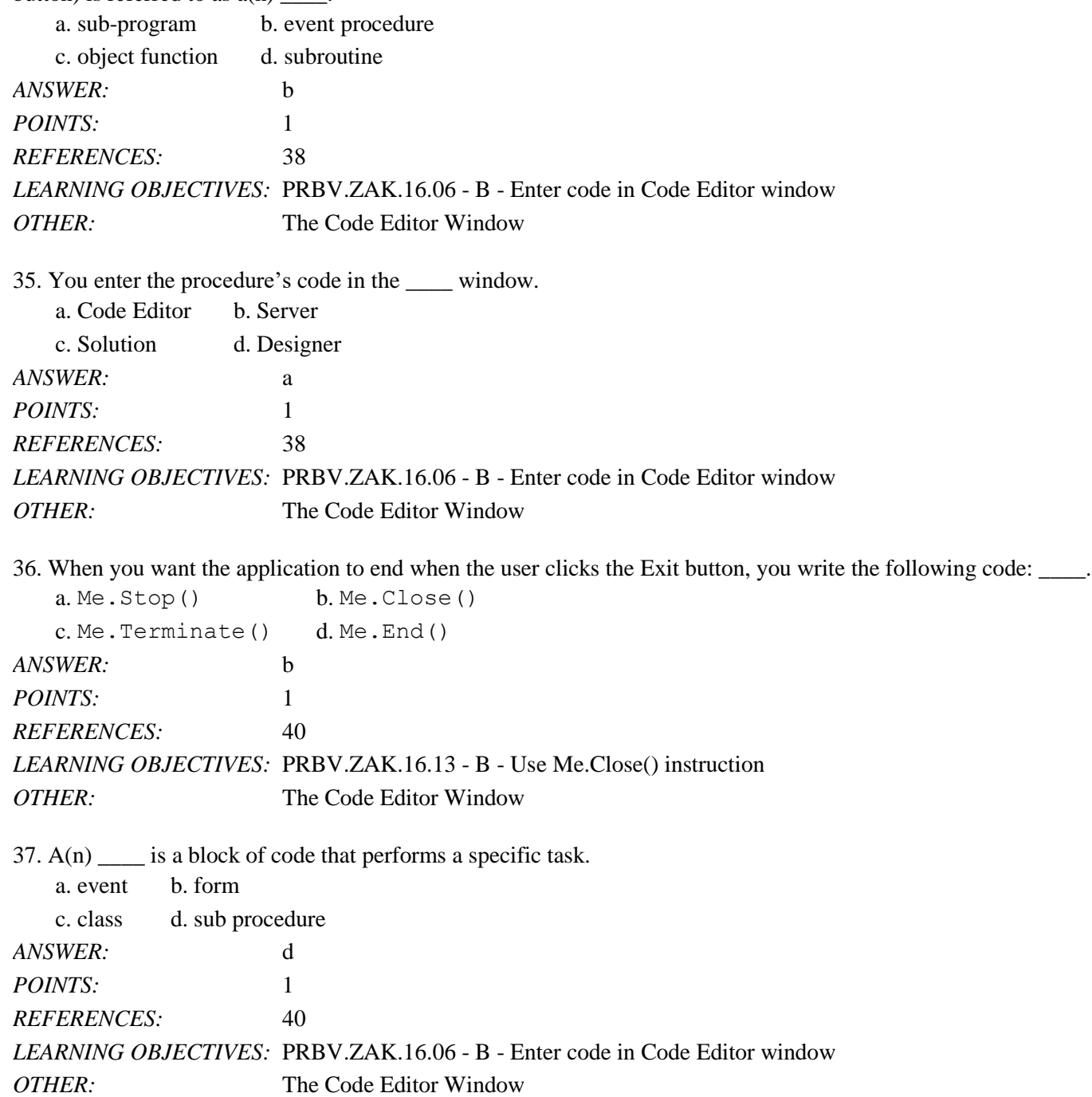

*Copyright Cengage Learning. Powered by Cognero.* Page 8 38. A(n) \_\_\_\_ is a predefined procedure that you can call (or invoke) when needed.

Chapter 01: An Introduction to Visual Basic 2015

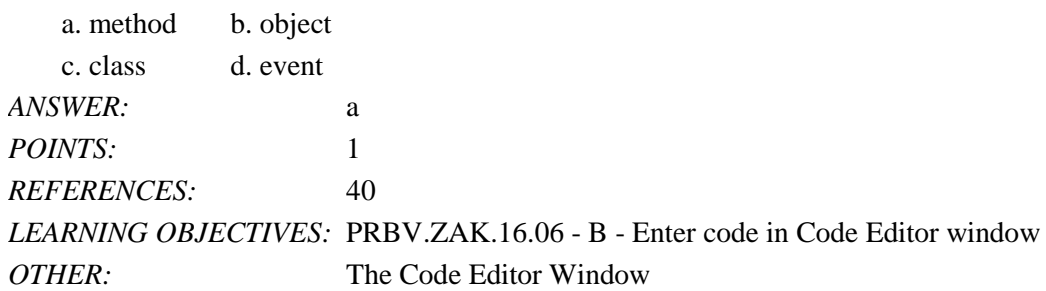

39. Which of the following is a true statement?

a. The Me.Close() instruction should be coded in a timer control's Tick event procedure if an Exit button is not provided.

b. By default, the size of a form cannot be changed by a user while an application is running.

c. The title bar cannot be removed from an application.

d. The Minimize button can be removed from the title bar without removing the Maximize button from the title bar.

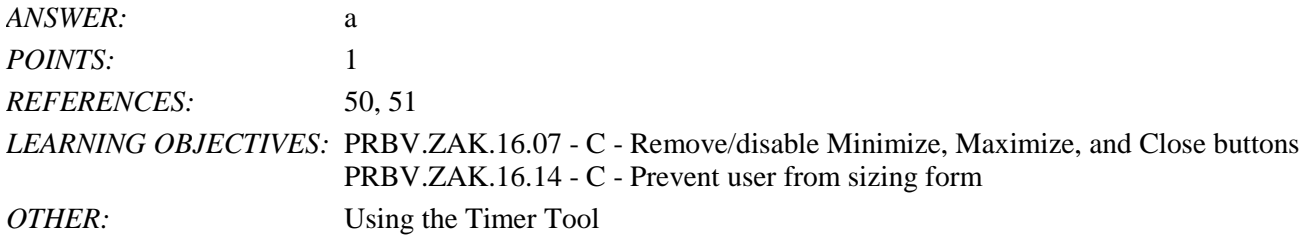

40. When a timer control is added to a form, it appears  $\qquad$ .

a. at the location you placed the mouse pointer on the form

- b. on the Title bar
- c. in the component tray

d. in the lower-right corner of the form

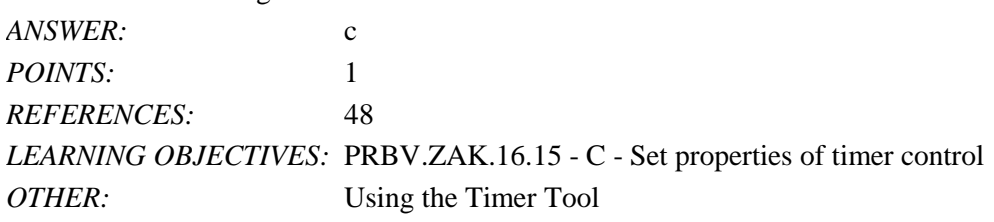

## **Case-Based Critical Thinking Questions**

## **Case 1**

You have been hired to develop an application for Ridgeline Realty, a local real estate agency. The owner wants the application to display an image of the main office and the company logo on the screen for a short period of time before the main application begins.

41. The most effective way to accomplish this task is to create  $a(n)$  \_\_\_\_.

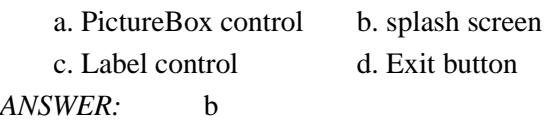

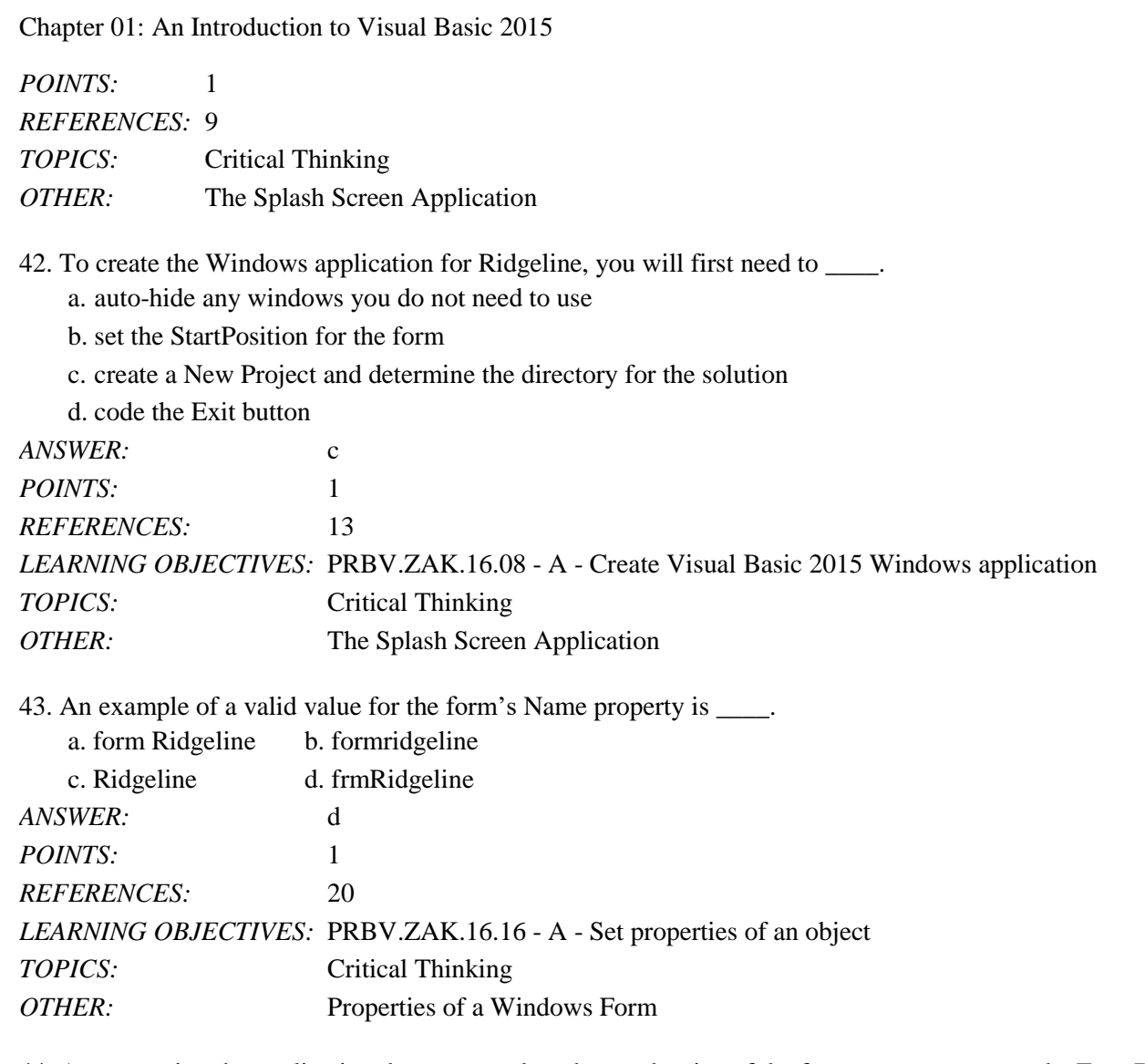

44. Anyone using the application does not need to change the size of the form, so you must set the FormBorderStyle property to <u>\_\_\_\_</u>.

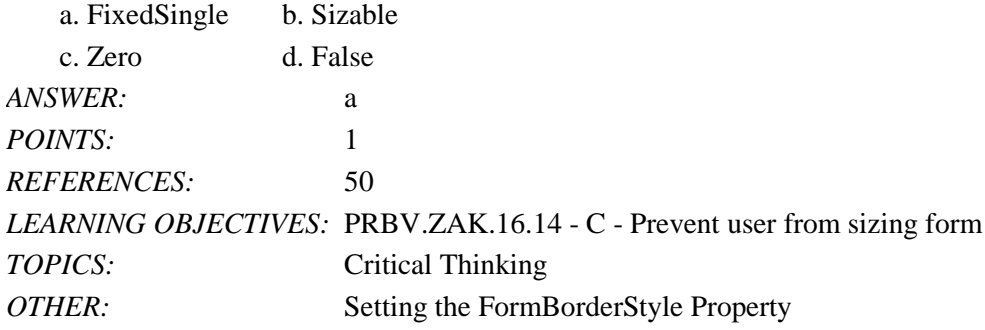

45. If a timer control is used to display the office image and company logo for five seconds, you will need to set the timer's Interval property to \_\_\_\_.

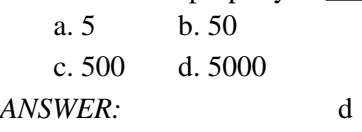

## **Programming with Microsoft Visual Basic 2017 8th Edition Zak Test Bank**

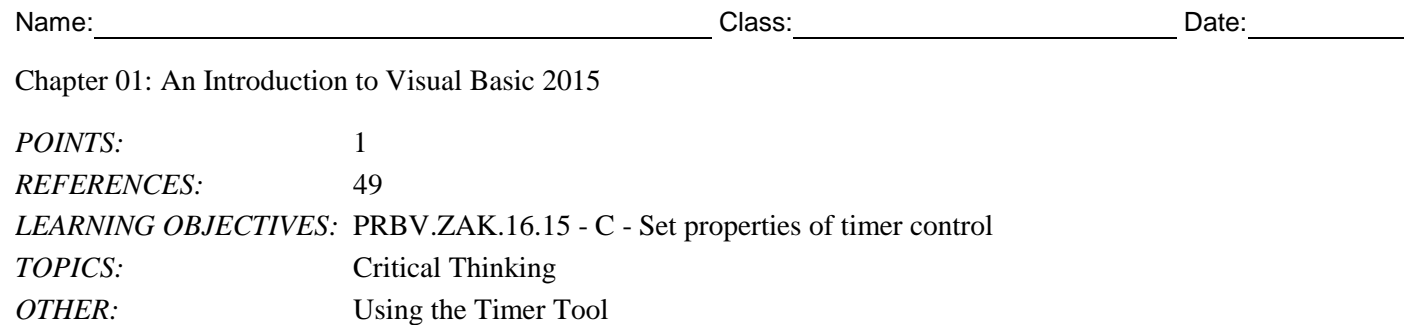